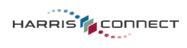

## Event Registration Check List for Building & Testing Event Forms ERCL-1-3-18-11

| Ø | LABEL                                                     | ITEM                                                                                                    |
|---|-----------------------------------------------------------|----------------------------------------------------------------------------------------------------|
|   | Edit Event Pages                                          | REGISTRATION FORM PAGES                                                                                                    |
|   | Create an event form                                      | Create form using appropriate template format*                                                                                                    |
|   | INFO                                                      | *Click Info button for format details                                                                                                    |
|   |                                                           | Choose meaningful Form name and Notes/Description                                                                                                    |
|   | SETTINGS<br>SETTINGS<br>Availability Waldility            | Hide* sections and components not needed for the registration form<br>*Never delete; always choose Hide or Admin Only settings in Visibility column                                                                             |
|   | Event Details<br>Event title:<br>Event date:<br>Location: | If these components should not appear on your form, flag them as <b>Admin Only; do not</b><br><b>hide;</b> they must contain valid data for the form to function properly:<br>Event Location<br>Event Title<br>Event Start Date |
|   | This is an event item                                     | its component properties page                                                                                                    |
|   |                                                           | All items collecting money (or free) and quantity, along with Total field, must appear on the same form page                                                                                                    |
|   |                                                           | Verify all items collecting money (or free) and/or quantity have been included in the calculation of the Total field                                                                                                    |
|   |                                                           | Guest matching section must appear on a page FOLLOWING the page containing the TOTAL field                                                                                                    |
|   | THANK YOU PAGE                                            | THANK YOU PAGE                                                                                                    |
|   |                                                           | If content has been customized be sure to review the Thank You page displayed on screen during testing phase                                                                                                    |
|   | CONFIRMATION EMAIL                                        | CONFIRMATION EMAIL                                                                                                    |
|   |                                                           | Do not disable Confirmation Email; this ensures constituents will receive a copy of their registration for their records                                                                                                    |
|   |                                                           | Insert appropriate "From" Email Address                                                                                                    |
|   |                                                           | Customize Email Subject Line to include the event title                                                                                                    |
|   |                                                           | Use Blind Copy Option to ensure staff will receive a copy of all confirmations                                                                                                    |
|   |                                                           | If content has been customized be sure to review the Confirmation Email received during testing phase                                                                                                    |
|   | Edit Event Configuration                                  | EVENT CONFIGURATION                                                                                                    |
|   | ACTIVATION                                                | Confirm event is activated; this is required to test and/or process registration forms                                                                                                    |
|   | PAYMENT PROCESSING                                        | Confirm a payment processing type* has been activated<br>*A Payment Processing Type must be enabled for all registration forms<br>*Choose No Payment Processing if form will not collect funds                                  |
|   |                                                           | Confirm billable component has been selected                                                                                                    |
|   |                                                           | Confirm Merchant ID has been selected                                                                                                    |

|                       | Confirme Developed Dependence Conversion and to DDODU (CTION) where forms is reactive to account                                  |
|-----------------------|----------------------------------------------------------------------------------------------------|
|                       | Confirm Payment Processing Server is set to PRODUCTION when form is ready to accept<br>constituent registrations                  |
| SPECIAL FEATURES      | Enable Order Discount if admin will be applying discounts or comps                                                                |
|                       | Select Non-calendar status for events which should not display on community calendar                                              |
| CATEGORIES &          | CAMPAIGNS Assign appropriate category and/or campaign for display purposes and future reporting purposes                          |
| PROFILE DATA N        | If using this feature, confirm profile update option is flagged                                                                   |
| Preview Eve           | nt TESTING                                                                                                    |
|                       | All forms must be tested prior to releasing to constituents for registration<br>Use form URL to enter multiple test registrations |
| <b>A</b>              | If Warning message appears click link to review form settings                                                                     |
|                       | Confirm Payment Processing Server is set to TEST during build and test phase                                                      |
|                       | Select Non-calendar status to hide form while testing                                                                             |
|                       | Verify Thank You page                                                                                                    |
|                       | Verify Confirmation Email                                                                                                    |
|                       | Verify Reporting fields                                                                                                    |
| View & Mana           | ge Orders MODIFY ORDERS                                                                                                    |
|                       | Test Modify and Cancel functionality on test orders to confirm expected results                                                   |
|                       | Cancel all test registrations at conclusion of testing to remove from reporting                                                   |
| <b>Event Registra</b> | tion Reports REPORTS                                                                                                    |
|                       | Create various reports to ensure the data collected will meet staff requirements                                                  |
|                       | Create saved queries to reuse useful report formats                                                                               |
|                       | Confirm date selection is accurate prior to running report                                                                        |